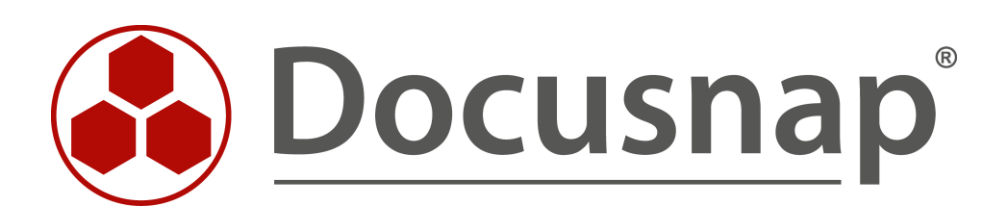

# **Inventarisierung – Discovery-Linux**

*Skriptbasierte Inventarisierung für Linux*

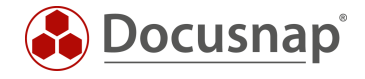

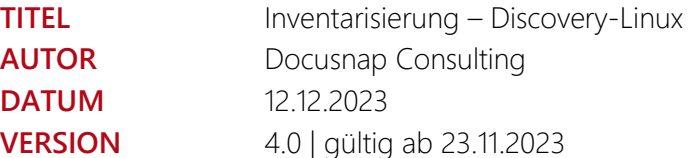

Die Weitergabe, sowie Vervielfältigung dieser Unterlage, auch von Teilen, Verwertung und Mitteilung ihres Inhaltes ist nicht gestattet, soweit nicht ausdrücklich durch die itelio GmbH zugestanden. Zuwiderhandlung verpflichtet zu Schadenersatz. Alle Rechte vorbehalten.

This document contains proprietary information and may not be reproduced in any form or parts whatsoever, nor may be used by or its contents divulged to third parties without written permission of itelio GmbH. All rights reserved.

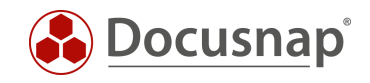

## INHALTSVERZEICHNIS

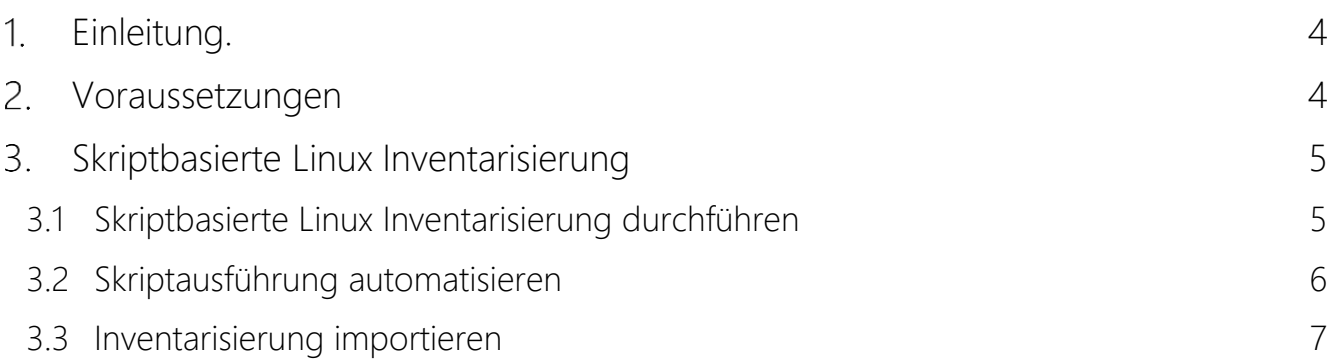

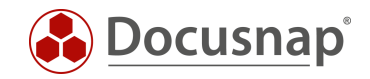

## <span id="page-3-0"></span>1. Einleitung

Für die Remote-Inventarisierung eines Linux Systems mit Docusnap ist es Voraussetzung, dass SSH auf dem Linux-System aktiviert ist. Weiterhin muss der Zugriff per root Benutzer, oder per sudo, möglich sein. Können diese Voraussetzungen nicht erfüllt werden, bietet sich der Einsatz der skriptbasierten Linux Inventarisierung an.

Die skriptbasierte Linux Inventarisierung kann auch für die Linux basierenden Igel Thin Clients verwendet werden.

Bei Aufruf des DSLinux Skripts wird eine lokale Inventarisierung durchgeführt. Alle inventarisierten Informationen werden in einer XML-Datei gespeichert, die anschließend in Docusnap importiert wird.

Auch für Windows-Systeme, Mac-Systeme, SharePoint, Exchange, DNS, DHCP und das Active Directory existieren entsprechende Skripte, welche in eigenen Support-Dokumenten und innerhalb des Benutzerhandbuchs behandelt werden.

### <span id="page-3-1"></span>2. Voraussetzungen

Für eine ordnungsgemäße Ausführung des DSLinux Skripts sind root-Berechtigungen, bzw. eine sudo Konfiguration, auf dem Linux-System notwendig.

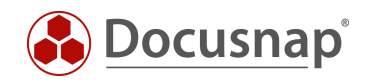

# <span id="page-4-0"></span>Skriptbasierte Linux Inventarisierung

## <span id="page-4-1"></span>3.1 Skriptbasierte Linux Inventarisierung durchführen

Die Skriptdateien finden Sie im Installationsverzeichnis von Docusnap – im Standard:

- C:\Program Files\Docusnap 13\Tools\Discovery-Linux
- C:\Program Files\Docusnap 13\Tools\Discovery-Linux-Legacy (32bit)

Im einfachsten Fall transferieren Sie das Skript auf das Zielsystem und machen es ausführbar:

• chmod +x Discovery-Linux

Nun können Sie das Skript ausführen (root Rechte sind nun notwendig - su):

- ./ Discovery-Linux > ausgabedatei.xml
- ./ Discovery-Linux > /home/DSUser/DSLinux/ausgabedatei.xml

Die Ausgabedatei wird über den Umleitungsoperator (>) angelegt und kann beliebig benannt werden. Die Angabe eines Namens für die Ausgabedatei ist zwingend notwendig. Wird dieser weggelassen, werden die ausgegebenen Informationen in keine Datei geschrieben, sondern einfach nur in der Konsole ausgegeben.

Für die Ausgabedatei kann nicht nur ein Dateiname angegeben werden, sondern auch ein Verzeichnis, in der die Ausgabedatei abgelegt werden soll. Soll z. B. die Ausgabedatei im Verzeichnis */home/docusnap/DSLinux* abgelegt werden, kann das mit folgendem Befehl realisiert werden.

Nach erfolgreicher Ausführung befindet sich nun im Ordner /home/docusnap/DSLinux eine .XML-Datei mit dem Namen ausgabedatei.xml.

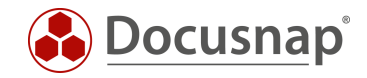

#### <span id="page-5-0"></span>3.2 Skriptausführung automatisieren

Um die DSLinux Ausführung zu automatisieren, kann unter anderem ein bash Skript verwendet werden, das automatisch bei der Anmeldung am Linux System startet.

Das Skript kann wie folgt aufgebaut sein:

```
#!/bin/bash
HostName='hostname'
ResultFile="$HostName.xml"
if [ "$1" = 64 ]
then
      chmod +x Discovery-Linux
      ./Discovery-Linux > /home/docusnap/DSLinux/$ResultFile\$ResultFile
else
      chmod +x Discovery-Linux-Legacy
      ./Discovery-Linux-Legacy > /home/docusnap/DSLinux/$ResultFile\$ResultFile
f_i
```
Das bash Skript liest den Hostnamen aus und verwendet diesen als Dateinamen der Ausgabedatei. Bevor Discovery-Linux ausgeführt wird, wird durch den Befehl *chmod +x* sichergestellt, dass die DSLinux Datei ausführbar ist.

Nach der Ausführung befindet sich eine .xml Datei, deren Dateiname der Hostname ist, in dem Ordner, in dem die DSLinux Datei abgelegt ist. Wie bereits beschrieben ist es auch möglich, die Ausgabedatei in einem beliebigen Ordner abzulegen. Um das zu erreichen, muss lediglich der Variable \$ResultFile ein Verzeichnis vorangestellt werden.

./Discovery-Linux > /home/docusnap/DSLinux/\$ResultFile

Ebenso kann das Skript auch über die crontab zur automatischen regelbasierten Ausführung genutzt werden.

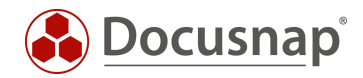

### <span id="page-6-0"></span>3.3 Inventarisierung importieren

Die Inventarisierung ist abgeschlossen, wenn die Ergebnisdatei erzeugt wurde.

Die Daten können Sie mit Hilfe des Assistenten Skript Import nach Docusnap importieren:

- Discovery Alle Assistenten Dateiimport
- Inventar Alle Assistenten Dateiimport
- Alle Aufträge Alle Assistenten Dateiimport

In Schritt 1 wählen Sie Ihre Firma oder die Firma Ihres Kunden aus.

In Schritt 2 wählen Sie den Discovery Service aus, über den Sie die Inventarisierung durchführen möchten.

Für eine zeitgesteuerte Inventarisierung wählen Sie hier den Docusnap Server Discovery oder einen von Ihnen konfigurierten Discovery Service.

Beachten Sie hierbei, dass der Benutzer, der einen der Dienste ausführt, Änderungsrechte, auf den im nächsten Schritt ausgewählten Pfad besitzen muss.

Lokales System = Ablageverzeichnis kann nur lokal liegen

In Schritt 3 wählen Sie das Verzeichnis aus, in dem Sie die erzeugte XML-Datei abgelegt haben. Dieses Verzeichnis kann auch ein Netzlaufwerk sein. Beachten Sie die Freigabeberechtigungen.

In Schritt 4 können Sie nun nach validen Skriptdateien suchen.

Sind in dem von Ihnen ausgewählten Ordner Dateien von weiteren Skriptinventarisierungen (DNS, DHCP, Active Directory etc.) vorhanden, werden auch diese berücksichtigt.

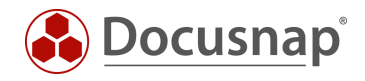

# **VERSIONSHISTORIE**

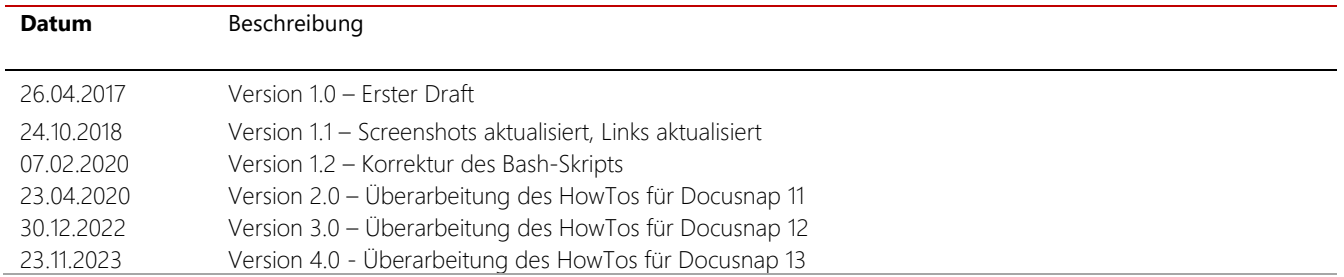

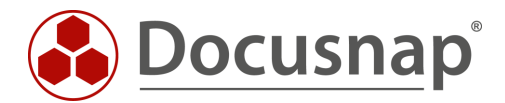

support@docusnap.com | www.docusnap.com/support © itelio GmbH - www.itelio.com